RUPRECHT-KARLS-**UNIVERSITÄT** HEIDELBERG

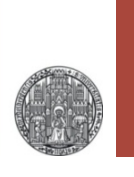

# **Exercise 2: Designing with (Schematic) Hierarchy**

Prof. Dr. P. Fischer

 Lehrstuhl für Schaltungstechnik und Simulation Uni Heidelberg

VLSI Design Exercise: Hierarchy Design © P. Fischer, ZITI, Uni Heidelberg Page1

#### Implementation

- 1.You can create a *schematic* and a *symbol* view in the same *cell* independently.
	- When you save either cell, the number/names/types of the pins are checked against the other cell.
- 2.You can also create the 'second' view *automatically*: Create →  $CellView \rightarrow From CellView$
- Two further forms are displayed..

[@partName] out

- This works in both directions
	- Symbol → Schematic
	- Schematic → Symbol

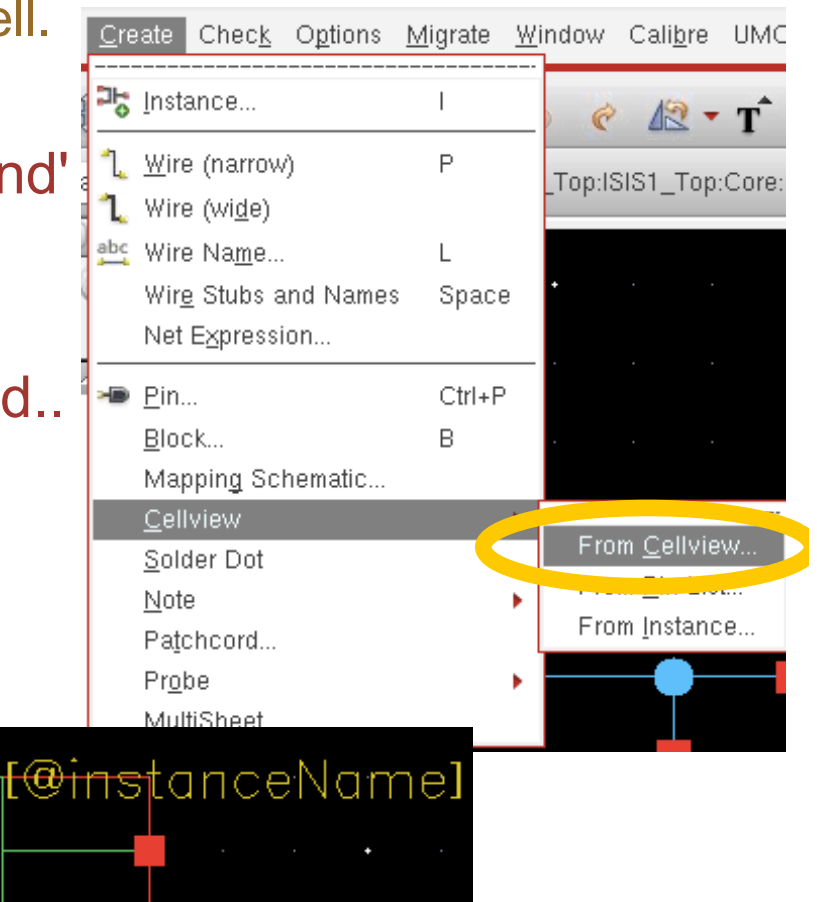

in.

VLSI Design Exercise: Hierarchy Design © P. Fischer, ZITI, Uni Heidelberg Page2

RUPRECHT-KARLS-UNIVERSITÄT HEIDELBERG

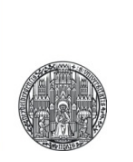

### **EXERCISE A: RING OSCILLATOR**

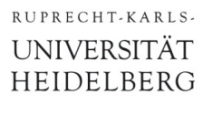

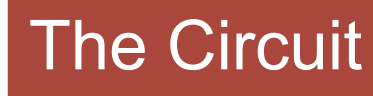

■ A Ring Oscillator consists of a chain of N inverters connected to a ring:

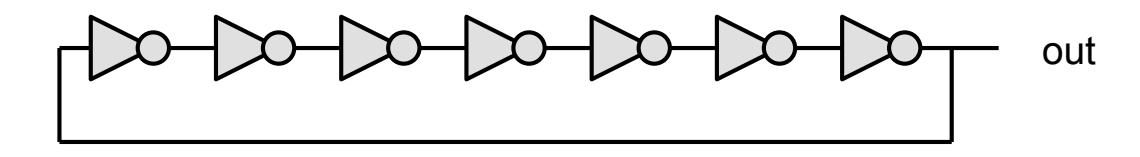

- § When N is odd (ungerade), the circuit *oscillates* 
	- Understand why !
	- What happens if N is even ?
- To start in a well defined state, and to turn on/off the oscillator, we can add a NAND2 gate:

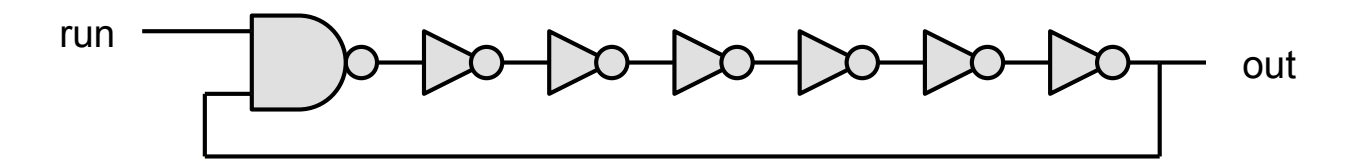

• You could also add a NOR2 gate. What is the difference ?

#### Schematics / Symbols

- Implement such an oscillator
	- Use global power nets vddd! and gndd! and substrate gnd! (symbols from analogLib)
	- Use transistors N 18 MM and P\_18\_MM from the technology library UMC\_18\_CMOS
- Create 3 schematics with corresponding symbols:
	- Inverter
		- use pins **in, out**
		- use an NMOS with W/L =  $0.5$ u/0.18u and a 3 times wider PMOS
	- NAND2
		- use pins **in1, in2, out**
		- use MOS such that the drive strength is roughly as for the inverter
	- Oscillator
		- use pins **run, out**
		- use (for instance) 10 inverters
		- use a **compact notation**, i.e. do NOT draw 10 inverters

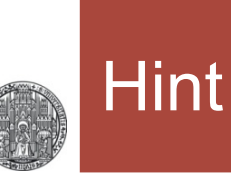

- To make the schematic compact, and to prepare for very long inverter chains, instantiate N inverters in one step:
	- Inv<9:0> (for N=10)
- **Eabel the nets correspondingly.**

#### **Simulation**

- Create another schematic SIM\_RingOsc for simulation
- Instantiate
	- the oscillator
	- the power supply source (of 1.8 V)
	- a vpulse source to turn on the oscillator after 5 ns.
- Connect gnd! and gndd! with a 0V voltage source
- § Does it oscillate ? What is the oscillation frequency ?
	- (Use pins 'a' and 'b' in the waveform display)
- § What follows for the delay of *one* inverter (neglecting NAND2)
- Change your circuit to N=50 or so and repeat.
- Such circuits are often used to easily measure the very small delay of an inverter or other cells

RUPRECHT-KARLS-UNIVERSITÄT HEIDELBERG

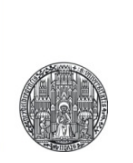

### **EXERCISE B: SET-RESET FLIPFLOP**

### Creating the Cells

RUPRECHT-KARLS-**UNIVERSITÄT** HEIDELBERG

### § A Set-Reset Flipflop (SF-FF) can be implemented by the

following schematic

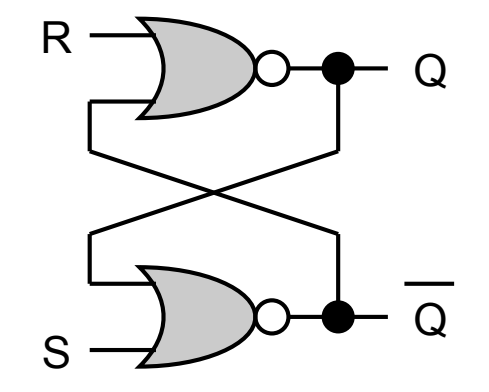

- § Create Schematic and Symbol of a NOR2
	- Use global nets vddd!, gndd! and gnd! for supply / ground / bulk
	- Use two input pins I0, I1 and one output pin Q
	- Use minimum size NMOS (N\_18\_MM) and PMOS (P\_18\_MM) from the UMC library UMC\_18\_CMOS
- § Create Schematic and Symbol of the SF-FF
	- Use pin names as shown above

## **Simulation**

- § Create a simulation schematic and simulate the SR-FF
	- Do not forget the voltage supply source (use 1.8V)!
	- Add *vpulse* sources from *analogLib* to generate stimuli, for instance:

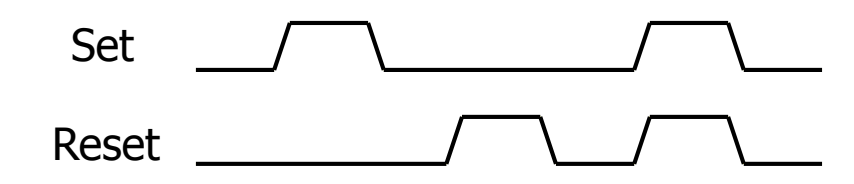

(the pulses should be a few Nanoseconds long)

- Is everything as expected?
- What is the delay between inputs and Q and !Q?
- What happens if Set=Reset=1?
- Add 1pF capacitive loads to the outputs and see what happens!